# **Viking Memory**

## **INSTALLATION GUIDE**

**HITACHI®**

VisionBook Plus & VisionBook Pro

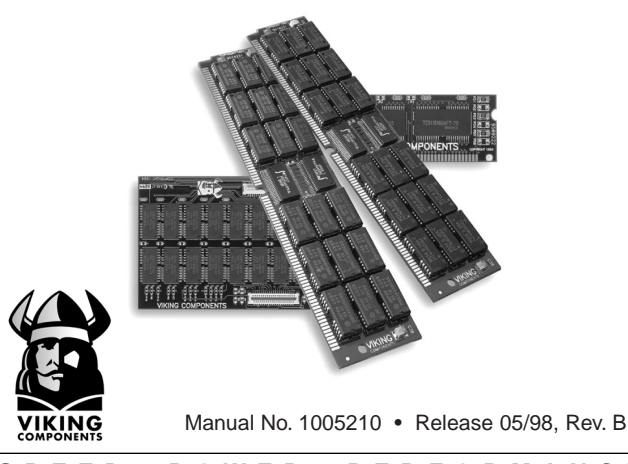

**SPEED POWER PERFORMANCE**

The **Hitachi VisionBook Plus** comes standard with 16MB of removable memory. It can be expanded to a maximum of 128MB by installing the following Viking Components memory options into its two available expansion slots.

The **Hitachi VisionBook Pro** comes standard with 16MB of memory soldered or 32MB (16MB soldered + 16MB memory module). It can be expanded to a maximum of 144MB by installing the following Viking Components memory options into its two available expansion slots.

**Description** Viking P/N 8MB Memory Module HI4010, RHI4010 16MB Memory Module HI4011, RHI4011 32MB Memory Module HI4012, RHI4012 64MB Memory Module HI4013, RHI4013

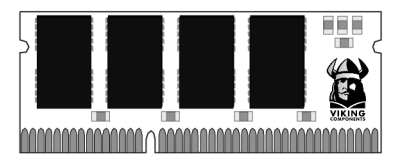

#### **Caution:**

**Electro Static Discharge (ESD) can damage electronic components. Before touching the memory module, ensure that you are discharged of static electricity by touching a grounded metal object.**

#### **INSTALLATION INSTRUCTIONS:**

1. Turn the computer off and disconnect the AC power supply and any other cables from the unit.

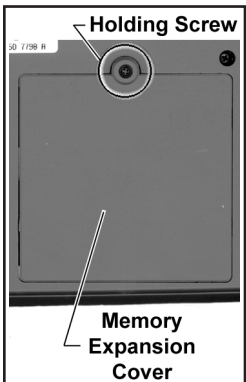

#### **Note: If the unit appears to be powered down, ensure that it is not in Suspend mode.**

2. Turn the computer upside-down. Remove the battery from the system. If you are not familiar with this procedure, please refer to your computer's "Owner's Manual."

3. Locate the memory expansion cover towards the front of the bottom panel. Also locate the holding screw on the cover. Remove the screw with a small Phillips-head screwdriver. Then remove the cover by lifting it up.

4. Locate the two memory expansion slots in the open compartment. Notice the location of the off-center keys on the expansion slots. There may be a standard memory module already occupying one or more of the

expansion slots. If you need to remove an existing memory module before continuing with this upgrade, please proceed to step 5. If you do not need to remove a memory module, please proceed to step 6.

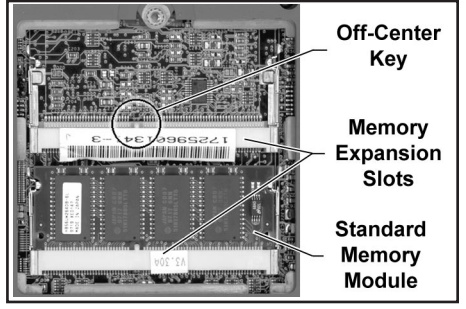

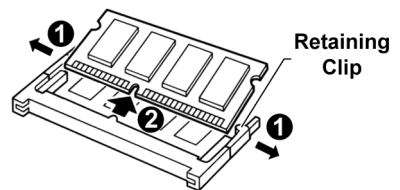

ule, locate the retaining clips Clip on both sides of the module. Gently pull both clips away from the module. Then lift the module out of its expansion slot.

6. To install a memory module, insert the module into the expansion slot at an angle and then push it down until it clicks into place. To be certain that the module is installed correctly, ensure that the off-center notch on the module is aligned with the off-center key of the expansion slot. The module can only be installed one way due to the position of the notch.

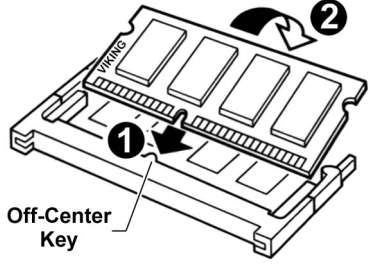

5. To remove a memory mod-

7. Replace the memory expansion cover and be sure to secure its holding screw.

8. Replace the battery back into its compartment.

9. Replace the AC power supply and any other cables you may have disconnected.

10. Turn unit right-side up and turn the system on. The computer automatically detects the added memory and gives the following error message: "Warning, Unexpected Amount of Memory, run SCU." Go to BIOS Setup, Save and Reboot. The new memory can be verified during the POST routine at start-up and at the SETUP utility.

The installation is now complete.

### **WARRANTY & DISCLAIMERS:**

All Viking Components products have been thoroughly tested free of defects in material and workmanship. If any malfunction should occur while using one of our products in its recommended environment, Viking, at its option, will repair or replace the product at no charge, provided the product or any part thereof has not been abused, misused, neglected, replaced, repaired or modified. Viking shall make the final determination as to the existence and the cause of any defect. Viking will not repair or replace products designated as having a "Limited Lifetime" which fail solely because their estimated life has expired. No warranty is made with respect to customer products produced to original purchaser specifications except as specifically stated in writing by Viking.

All shipping costs shall be the responsibility of the purchaser.

Except as provided herein, there are no express or implied warranties of merchantability or fitness for a particular purpose. Under no circumstances will Viking Components be liable in any way to the purchaser for any damages, including but not limited to lost revenue, lost wages, or any other incidental or consequential damages arising out of the use of or inability to use this product. Viking reserves the right to make modifications in both hardware and software without prior notifications.

All Viking Components are 100% guaranteed compatible with the OEM machines for which they are designed. All OEM's names, trademarks and part numbers are used for identification purposes only, and in no way imply that any of our products are original equipment parts.

Hitachi, VisionBook and Traveler are registered trademarks of Hitachi PC Corporation.

Copyright 1998 Viking Components, Inc.

Free Manuals Download Website [http://myh66.com](http://myh66.com/) [http://usermanuals.us](http://usermanuals.us/) [http://www.somanuals.com](http://www.somanuals.com/) [http://www.4manuals.cc](http://www.4manuals.cc/) [http://www.manual-lib.com](http://www.manual-lib.com/) [http://www.404manual.com](http://www.404manual.com/) [http://www.luxmanual.com](http://www.luxmanual.com/) [http://aubethermostatmanual.com](http://aubethermostatmanual.com/) Golf course search by state [http://golfingnear.com](http://www.golfingnear.com/)

Email search by domain

[http://emailbydomain.com](http://emailbydomain.com/) Auto manuals search

[http://auto.somanuals.com](http://auto.somanuals.com/) TV manuals search

[http://tv.somanuals.com](http://tv.somanuals.com/)